#### *Tasksteuerung BMDGhost.jpg*

In BMDGhost wird durch den Administrator die automatische Durchführung der einzelnen Funktionen im Taskmanager festgelegt. Die Tasks werden dann in den jeweiligen Intervallen von BMDGhost erledigt

In der Regel laufen die Tasks ein Mal pro Tag. Aus Gründen der gleichmäßigen Systembelastung empfiehlt es sich, die Tasks

**Neuer Task** Wiederholung Vollmachtsspiegel Edikte  $\epsilon$  einmalig Firmen-Compass Databox Manager  $C$  stündlich Autoverbuchen täglich Startzeit C wöchentlich ÷ Mo 04.02.2008 21:59  $C$  monatlich hinzufügen

während der Nachtstunden laufen zu lassen, dabei ist darauf zu achten, dass die Sicherung nicht behindert wird.

Die Einträge in der Edikte-Datei sind ab ca 0:15 Uhr auf dem tagesaktuellen Stand, Informationen in der Databox von Finanz*Online* stehen meist ab ca 6:00 Uhr zur Verfügung.

#### *Einstellungen Autoverbuchen.jpg*

In NTCS werden in der Bildschirmmaske *Kundenverwaltung* die kundenspezifischen Einstellungen hinterlegt. Als Buchungsperioden kann *monatlich*, *quartalsweise* oder *jährlich* ausgewählt werden. In BMDGhost wird für alle Mandanten zentral hinterlegt, wann (=wie viele Tage nach dem Periodenende) die Verbuchung stattfinden soll. Wird z.B. "46" als "Verzögerungswert" eingestellt, so erfolgt die Verbuchung am 46. Tag nach dem Ende der zu verbuchenden Periode.

Beispiel: Autoverbuchen Verzögerung = 46 Verbuchung des Monats Jänner am 16. März

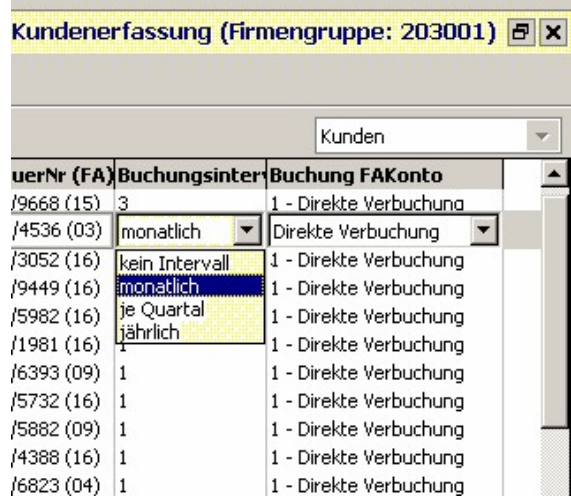

® 2008, COMPENDIUM Business Solutions GmbH, Perchtoldsdorf Seite 1/5

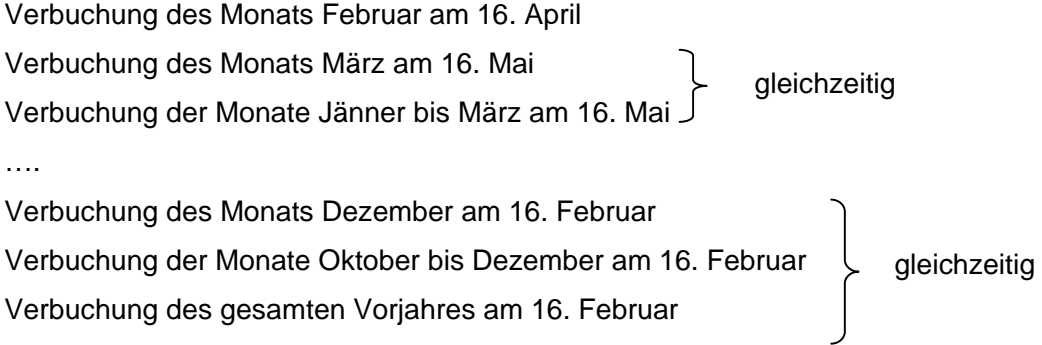

Weiters wird in NTCS eingestellt, ob die Verbuchung unmittelbar nach der Abfrage des Abgabenkontos durch BMDGhost automatisch gestartet werden soll oder ob eine buerf-Datei im "fib"-Ordner der BMD 5.x FIBU angelegt werden soll.

Jeder Kunde, für den BMDGhost die automatische Verbuchung des Abgabenkontos durchführen soll, muss auch als Firma in NTCS angelegt sein, der Pfad auf das jeweilige BMD 5.x-FIBU Verzeichnis muss bei dieser Firma als aktuelle FIBU hinterlegt sein.

### *Abgabenkonten.jpg*

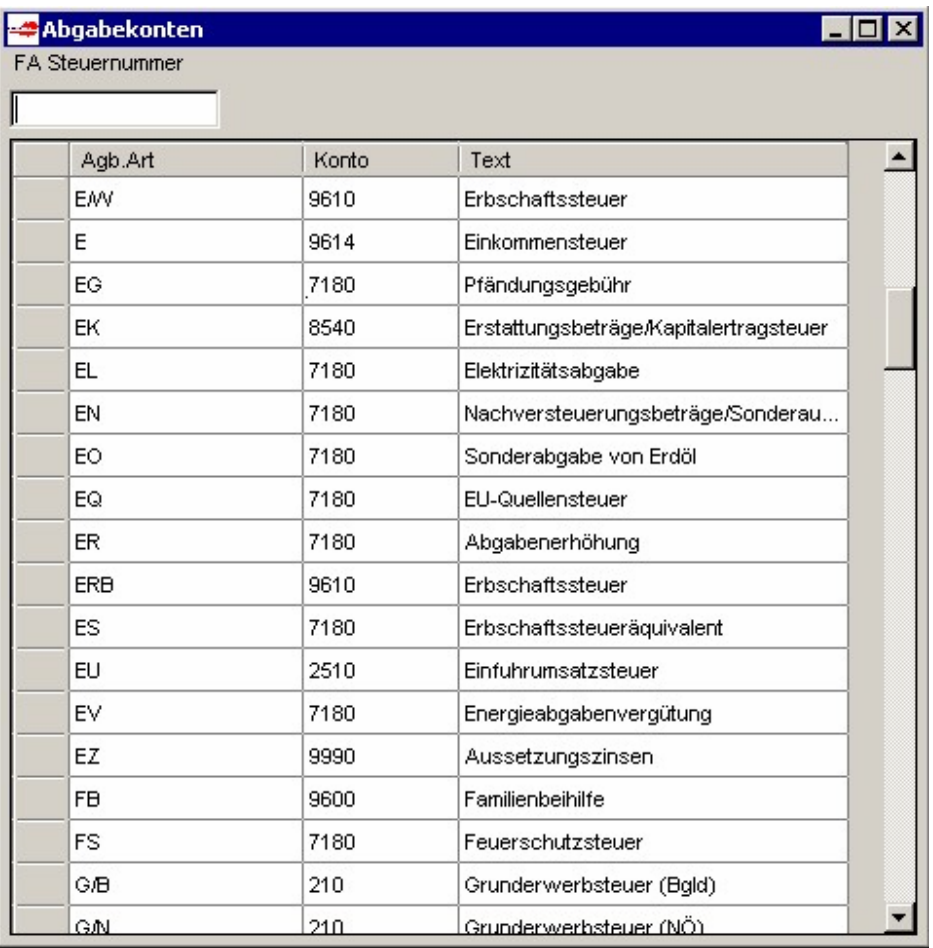

In BMDGhost können pro Mandant individuelle Zielkonten je Abgabenart ebenso hinterlegt werden, wie die Verrechnungskonten (FA-Verrechnung, Gelder unterwegs, unklare Finanzamts-Buchung). Als Zuordnungskriterium für diese individuellen (mandantenbezogenen) Einstellungen wird die Steuernummer verwendet.

# *Abgabenkontoinfo.jpg*

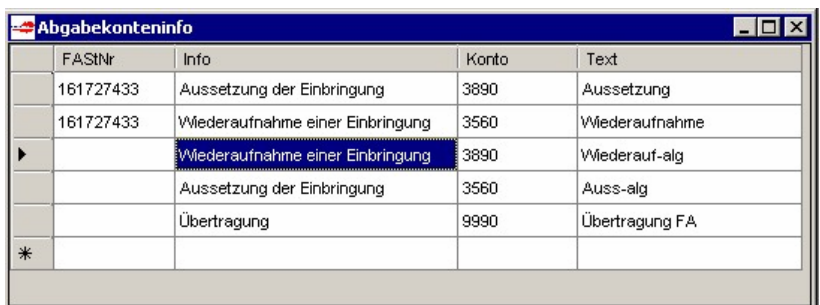

Spezielle Infotexte bei den Buchungen des Abgabenkontos können für Steuerung spezifischer Buchungen (bei Bedarf ebenfalls Mandantenspezifisch) hinterlegt werden. Anwendung: Wie im Screenshot *Daten des Steuerkontos - FinanzOnline.jpg* zu sehen ist, wird in der Spalte "zusätzliche Information" bei einzelnen Buchungen der Text "Aussetzung der Einbringung" angeführt. (Dieser Text kommt beispielsweise häufig im Zuge der Abwicklung von Insolvenzverfahren vor, es kann aber jeder beliebige Text eingetragen werden, z.B. "Umbuchung", "Übertragung aus Finanzverwahrnissen", ...). Würde BMDGhost diesen Text nicht berücksichtigen, so käme es zu Fehlbuchungen, weil die Beträge auf die hinterlegten Konten der Abgabenarten (im Beispiel Abgabenart "DB" und "DZ") umgebucht würden. Weil aber der Text der zusätzlichen Info analysiert wird, erfolgt die Verbuchung auf dem Konto, das hier eingepflegt werden kann.

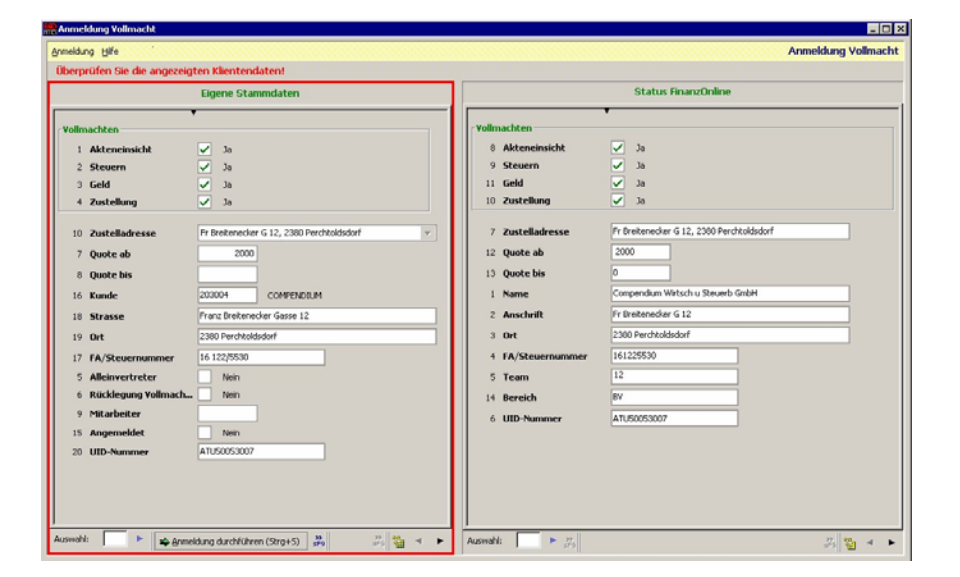

## *Anmeldung Vollmacht.jpg*

® 2008, COMPENDIUM Business Solutions GmbH, Perchtoldsdorf **Seite 4/5** Seite 4/5

Aus der Bildschirmmaske *Kundenverwaltung* kann direkt in die Vollmachtsverwaltung des markierten Kunden verzweigt werden. Sie erhalten eine Darstellung der in Ihrem lokalen NTCS-System hinterlegten Vollmachtsdaten. Diese können Sie nach Belieben ändern. BMDGhost überprüft automatisch den in Finanz*Online* gespeicherten Status der Vollmachten. Sie erhalten eine Übersicht, ähnlich wie in der Browsermaske von Finanz*Online*. Sie können nun per Mausklick wählen: Vollmachtsdaten unverändert lassen oder Sie drücken auf "Anmeldung durchführen" und BMDGhost trägt die gewünschten Änderungen in Finanz*Online* ein. Anschließend wird der Vollmachtspiegel automatisch aktualisiert.